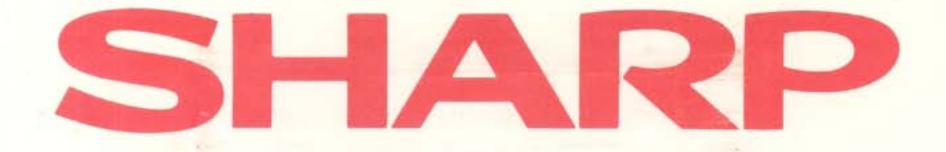

# Business Software

# **PURCHASE LEDGER**

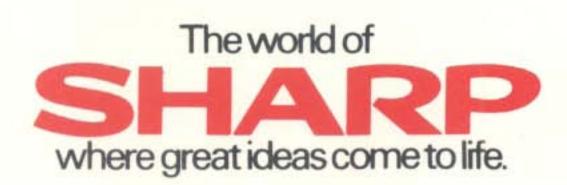

MZ80 - 04C

# PURCHASE LEDGER User Guide

### CONTENTS

| INTRODUCTION                 | 2 |
|------------------------------|---|
| PROGRAM DESCRIPTION          | 3 |
| INTERFACES TO OTHER PROGRAMS | 4 |
| DATA ITEMS                   | 6 |
| NOTES ON USE                 | 7 |
| LOADING THE PROGRAM          | 8 |
| OPERATING INSTRUCTIONS       | 9 |

Copyright ©MICROEASE LTD., 1983.

1

8 g

1 - N. C. G. A. AND INC. D.C.

### Introduction

Welcome to PURCHASE LEDGER, one of a series of programs which together provide a complete range of business software for the SHARP MZ - 80A Personal Computer.

PURCHASE LEDGER is used in conjunction with DIRECTORY which maintains the account names and addresses. It may also be used with other programs in the series to provide a fully integrated business system.

No prior experience of working with computers is necessary to operate PURCHASE LEDGER successfully. There are easy to follow displays taking the form of questions to which the user selects the appropriate reply.

The conventions adopted in PURCHASE LEDGER are followed throughout the other programs in the series making them equally easy to use.

MICROEASE and SHARP make no representations on warranties with respect to the contents hereof and specifically disclaim any implied warranties of merchantibility or fitness for any particular purpose.Further MICROEASE and SHARP reserve the right to revise this publication and to make changes from time to time in the contents without notice in order to improve specifications.

### **Program Description**

PURCHASE LEDGER maintains a Comprehensive Balance Forward Purchase Ledger.Accounts are updated by posting details of Invoices, Credits, and Payments to them.

When posting to accounts, batch totals are displayed to allow the user to double check the entries made. Optionally a Day Book listing may be produced on a printer to provide hard copy confirmation. Posting details may also be output on cassette tape which can be read by the DAY BOOK ENQUIRY program to give a full analysis of postings and ACCOUNT ANALYSIS program to update purchase analysis records.

The status of an account may be displayed or printed at any time to show the postings to that account in the current period and the balances outstanding for the current and previous two periods.

Account Remittances are produced at the end of a period showing full details of account activity and outstanding balances.

A selective Creditors report may be produced at any time to show the total and individual aged balances.

All essential VAT details are maintained for up to 5 VAT rates. The VAT figures are automatically updated when posting to accounts and they may be displayed, printed or reset as required.

3

### Interfaces to other programs

The Name and Address file maintained by the DIRECTORY program is read for account details.

The Purchase Day Book file may be used by the following programs:

DAY BOOK ENQUIRY ACCOUNT ANALYSIS

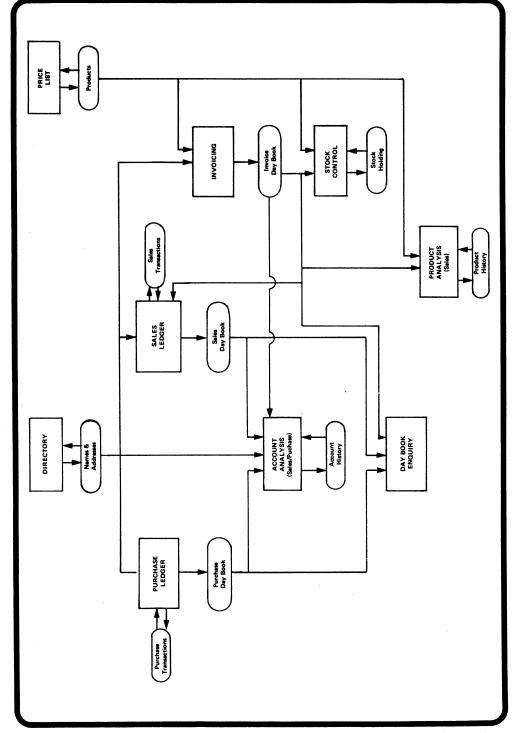

### **Data Items**

| Item             | Maximum<br>Characters |                                                                                                    |
|------------------|-----------------------|----------------------------------------------------------------------------------------------------|
| Transaction Code | 1                     | <ol> <li>Invoice</li> <li>Credit Note</li> <li>Cash Payment</li> <li>Cash Correction</li> <li>Adjustment Debit</li> <li>Adjustment Credit</li> </ol> |
| Age Code         | 1                     | <ol> <li>Current Period</li> <li>Previous Period</li> <li>All Periods before<br/>previous period</li> </ol>                                          |
| Reference        | 5                     | Invoice/Credit No., etc.                                                                                                    |
| Date             | 8                     | dd.mm.yy                                                                                                    |
| Amount           | 8                     | Maximum Value 99999.99                                                                                                    |
| VAT Code         | 1                     | Range 1-5                                                                                                    |
| VAT Amount       | 8                     | Maximum Value 99999.99                                                                                                    |
| Nominal Amount   | 2                     | Range 1-99                                                                                                    |

The Account Codes used are those assigned in the  $\ensuremath{\mathsf{DIRECTORY}}$  Program.

A maximum of 100 Accounts can be processed.

A maximum of 16 Transactions can be processed per account in any one period.

### Notes on use

- 1. It is not possible to Close Down PURCHASE LEDGER if any new transactions have been posted, or Statements produced until a new master transaction file has been written out to tape.
- 2. To produce Remittances, PURCHASE LEDGER will read the Name and Address file again. Remittances will only be produced for accounts found on the Name and Address file.
- 3. When Remittances are produced at End of Period each account processed will be cleared of transactions and the balance will be updated accordingly.
- 4. If a Day Book on cassette tape is required it will be opened at Options 1 and 2 if not already open and will be closed at Options 5 and 7.

Options 3, 4 and 6 have no effect upon the Day Book on cassette tape.

### Loading the program

- 1. Load Tape BASIC (SA-5510) in the usual way.
- 2. Enter MON to return to the Monitor.
- 3. Load the program tape in the cassette deck.
- 4. Enter L for LOAD
- 5. Press PLAY

The following displays will appear:

LOADING LOADER

LOADING "PURCHASE LEDGER"

Ready

6. Enter RUN to run the program.

When the program has closed down at the end another program in this series may be loaded without reloading BASIC.

### Restarts

If the program should 'Break' for any reason it may be restarted at the Main Function menu by Entering

RUN 2000

Any records stored in memory will remain accessible. However, depending upon the reason for the 'Break' there is a possibility that some data may be lost or corrupted. Please use this Restart facility with care.

## PURCHASE LEDGER Operating Instructions

| Program Display                                                   | Operator Response                                                                                                | Comment                         |
|-------------------------------------------------------------------|----------------------------------------------------------------------------------------------------|---------------------------------|
| **START PROCEDURES**                                              |                                                                                                    |                                 |
| 1. ENTER DATE (dd.mm.yy)?<br>or 'N' TO CLOSE DOWN                 | 1. Enter 'N' to exit from<br>this session of<br>PURCHASE LEDGER                                                  | Exit from<br>PURCHASE<br>LEDGER |
|                                                                   | OR                                                                                                    |                                 |
|                                                                   | 2. Enter date in format<br>shown (eg 05.10.82 =<br>5th October 1982)                                             |                                 |
| 2. LOAD INPUT TAPE: NAME<br>& ADDRESS                             | 1. Enter 'N' if you do not<br>wish to load a file                                                                | GO TO STEP 1                    |
| O.K. (Y/N)?                                                       | OR                                                                                                    |                                 |
|                                                                   | 2. Enter 'Y' if you are ready to load the file                                                                   |                                 |
| 3 <b>₽</b> PLAY                                                   | <ol> <li>Insert tape containing<br/>required file and press<br/>PLAY</li> </ol>                                  | ×                               |
| 4. TAPE WAS RECORDED ON<br>dd.mm.yy.<br>READING ACCOUNT<br>RECORD | <ol> <li>Check file details<br/>displayed to ensure<br/>correct file was loaded.<br/>Press ENTER key.</li> </ol> | Alarm stops                     |
| An alarm is emitted when the file has been loaded                 |                                                                                                    |                                 |
| 5. LOAD INPUT TAPE:<br>PURCHASE TRANS                             | <ol> <li>Enter 'N' if you do not<br/>wish to load a file</li> </ol>                                              | GO TO STEP 8                    |
| O.K. (Y/N)?                                                       | OR                                                                                                    |                                 |
|                                                                   | <ol><li>Enter 'Y' if you are ready to load the file</li></ol>                                                    |                                 |
| 6 H PLAY                                                          | <ol> <li>Insert tape containing the<br/>required file and press<br/>PLAY</li> </ol>                              |                                 |

| Program Display                                   | Oneresten Beer                                                       | 0             |
|---------------------------------------------------|----------------------------------------------------------------------|---------------|
| Program Display                                   | Operator Response                                                    | Comment       |
| 7. TAPE WAS RECORDED ON dd.mm.yy.                 | 1. Check file details<br>displayed to ensure<br>correct file loaded. |               |
| AVE REC SIZE =                                    | Press ENTER key.                                                     | Alarm stops   |
| SPACE LEFT = :<br>TRANS                           |                                                                      |               |
| READING ACCOUNT<br>RECORD                         |                                                                      |               |
| An alarm is emitted when the file has been loaded |                                                                      |               |
| **MAIN FUNCTION SCREEN**                          |                                                                      |               |
| 8. PURCHASE LEDGER<br>dd.mm.yy.                   | 1. Enter required function number                                    |               |
| 1. ACCOUNTS POSTING                               | For function 1                                                       | GO TO STEP 9  |
| 2. POST CASH                                      | For function 2                                                       | GO TO STEP 17 |
| 3. STATUS REPORT                                  | For function 3                                                       | GO TO STEP 25 |
| 4. CREDITORS REPORT                               | For function 4                                                       | GO TO STEP 28 |
| 5. REMITTANCE ADVICES                             | For function 5                                                       | GO TO STEP 34 |
| 6. VAT                                            | For function 6                                                       | GO TO STEP 41 |
| 7. FINISH                                         | For function 7                                                       | GO TO STEP 46 |
| ENTER OPTION NO. $(1 - 7)$ ?                      |                                                                      |               |
|                                                   |                                                                      |               |
|                                                   |                                                                      |               |
|                                                   |                                                                      |               |
|                                                   |                                                                      |               |

| Program Display                                                                          | Operator Response                                                                                  | Comment                                               |
|------------------------------------------------------------------------------------------|----------------------------------------------------------------------------------------------------|-------------------------------------------------------|
| **ACCOUNTS POSTING**                                                                     |                                                                                                    |                                                       |
| 9. *LOAD OUTPUT TAPE:<br>PURCHASE DAY BOOK                                               | 1. Enter 'N' if you do not<br>wish to record Purchase<br>Day Book on tape                          | GO TO STEP 11                                         |
| O.K. (Y/N)?                                                                              | OR                                                                                                 |                                                       |
| *Note this display only<br>appears if Purchase Day<br>Book file is not already<br>loaded | <ol> <li>Enter 'Y' if you wish to<br/>record Purchase Day<br/>Book on tape.</li> </ol>             | ,                                                     |
| 10 HRECORD. PLAY                                                                         | <ol> <li>Load tape: press RECORD<br/>and PLAY keys</li> </ol>                                      | Program displays<br>'WRITING<br>PURCHASE<br>DAY BOOK' |
| 11. DAY BOOK TO BE<br>OUTPUT ON PRINTER                                                  | 1. Enter 'N' if you do not<br>wish to print Day Book                                               | GO TO STEP 13                                         |
| 0.K. (Y/N)?                                                                              | OR                                                                                                 |                                                       |
|                                                                                          | 2. Enter 'Y' if you wish to<br>print Day Book                                                      |                                                       |
| 12. *READY PRINTER (Y/N)?                                                                | <ol> <li>Enter 'N' if you do not<br/>wish to print</li> </ol>                                      | GO TO STEP 11                                         |
| *Note this display will not appear if the printer is                                     | OR                                                                                                 |                                                       |
| already on-line                                                                          | 2. Ensure printer is on-line<br>Enter 'Y'                                                          |                                                       |
| 13. CODE (3 chs)?                                                                        | 1. If there are no further records to post press ENTER key.                                        | GO TO STEP 16                                         |
|                                                                                          | OR                                                                                                 |                                                       |
|                                                                                          | <ol> <li>Enter code of record to<br/>be amended (or '?' if<br/>next record is required)</li> </ol> |                                                       |
|                                                                                          |                                                                                                    |                                                       |

|                                                | · · ·                                                       |               |
|------------------------------------------------|-------------------------------------------------------------|---------------|
| Program Display                                | Operator Response                                           | Comment       |
| 14. Name                                       | 1. Press ENTER key if you                                   | GO TO STEP 13 |
| Max chs : : :                                  | do not wish to process<br>this record                       |               |
| TRANS CODE 1 6                                 | OR                                                          |               |
| REFERENCE (5)                                  | 2. Enter posting details                                    |               |
| DATE dd.mm.yy. RUN DATE                        |                                                             |               |
| AMOUNT                                         |                                                             |               |
| VAT CODE 1 – 5                                 |                                                             |               |
| VAT AMOUNT                                     |                                                             |               |
| NOMINAL CODE 1 – 99                            |                                                             |               |
| 15. TOTAL                                      | <ol> <li>Enter 'N' if details<br/>require change</li> </ol> | GO TO STEP 14 |
| О.К. (Y/N)?                                    | OR                                                          | ,             |
|                                                | 2. Enter 'Y' if details are<br>correct                      | GO TO STEP 13 |
| **POSTING TOTALS**                             |                                                             |               |
| 16. TOTAL = : .                                | Check details displayed<br>are correct: press ENTER         | Alarm stops   |
| VAT =                                          | Key                                                         | GO TO STEP 8  |
| BATCH =                                        |                                                             |               |
| END OF POSTING                                 |                                                             | i             |
| An alarm is emitted to indicate end of posting | ,                                                           |               |
|                                                |                                                             |               |

|                                                                               | 1                                                                                               |                                                       |
|-------------------------------------------------------------------------------|-------------------------------------------------------------------------------------------------|-------------------------------------------------------|
| Program Display                                                               | Operator Response                                                                               | Comment                                               |
| **POST CASH**                                                                 |                                                                                                 |                                                       |
| 17. *LOAD OUTPUT TAPE:<br>PURCHASE DAY BOOK                                   | <ol> <li>Enter 'N' if you do not<br/>wish to record Day Book<br/>on tape</li> </ol>             | GO TO STEP 19                                         |
| O.K. (Y/N)?                                                                   | OR                                                                                              |                                                       |
| *Note this display only<br>appears if Day Book file is<br>not already loaded. | <ol> <li>Enter 'Y' if you wish to<br/>record Day Book on tape</li> </ol>                        |                                                       |
| 18 🖶 RECORD. PLAY                                                             | <ol> <li>Load tape: press RECORD<br/>and PLAY keys</li> </ol>                                   | Program displays<br>'WRITING<br>PURCHASE<br>DAY BOOK' |
| 19. DAY BOOK TO BE<br>OUTPUT ON PRINTER                                       | 1. Enter 'N' you do not<br>wish to print Day Book                                               | GO TO STEP 21                                         |
| O.K. (Y/N)?                                                                   | OR                                                                                              |                                                       |
|                                                                               | 2. Enter 'Y' if you wish to print Day Book                                                      |                                                       |
| 20. *READY PRINTER (Y/N)?                                                     | <ol> <li>Enter 'N' if you do not<br/>wish to print</li> </ol>                                   | GO TO STEP 19                                         |
| *Note this display will not<br>occur if printer is already                    | OR                                                                                              |                                                       |
| on line                                                                       | 2. Ensure printer is on line,<br>enter 'Y'                                                      |                                                       |
| 21. CODE (3 chs)?                                                             | 1. If there are no further<br>records to post press<br>ENTER key                                | GO TO STEP 24                                         |
|                                                                               | OR                                                                                              |                                                       |
|                                                                               | <ol> <li>Enter code of record to be<br/>amended (or '?' if next<br/>record required)</li> </ol> |                                                       |

|                                                | ]                                   |               |
|------------------------------------------------|-------------------------------------|---------------|
| Program Display                                | Operator Response                   | Comment       |
| 22. Name                                       | 1. Press Enter key if you do        | GO TO STEP 21 |
| Max chs : : : :                                | not wish to amend this record       |               |
| AGE CODE 1 – 3                                 | OR                                  |               |
| REFERENCE (5)                                  | 2. Enter posting details            |               |
| DATE dd.mm.yy. RUN DATE                        |                                     |               |
| AMOUNT                                         |                                     |               |
| DISCOUNT                                       |                                     |               |
| ENTER TRANSACTION<br>DETAILS                   |                                     |               |
| 23. TOTAL                                      | 1. Enter 'N' if details             | GO TO STEP 22 |
| О.К. (Y/N)?                                    | require change<br>OR                |               |
|                                                | 2. Enter 'Y' if details are correct | GO TO STEP 21 |
| **POSTING TOTALS**                             |                                     |               |
| 24. TOTAL =                                    | 1. Check details displayed          |               |
| VAT =                                          | are correct.<br>Press ENTER key     | Alarm stops   |
| BATCH =                                        |                                     | GO TO STEP 8  |
| END OF POSTING                                 |                                     |               |
| An alarm is emitted to indicate end of posting |                                     |               |
|                                                |                                     |               |

| Program Display          | Operator Response                                                       | Comment                         |
|--------------------------|-------------------------------------------------------------------------|---------------------------------|
| **STATUS REPORT**        |                                                                         |                                 |
| 25. CODE (3 chs)?        | 1. Press Enter key if no<br>further records<br>required                 | GO TO STEP 8                    |
|                          | OR                                                                      |                                 |
|                          | 2. Enter Code of required<br>record (or '?' if next<br>record required) | Record details<br>are displayed |
| 26. Print/Continue?      | 1. Enter 'C' to continue                                                |                                 |
|                          | OR                                                                      |                                 |
|                          | 2. Enter 'P' to print this record                                       |                                 |
| 27. READY PRINTER (Y/N)? | 1. Enter 'N' if you do not<br>wish to print                             | GO TO STEP 25                   |
|                          | OR                                                                      |                                 |
|                          | <ol> <li>Ensure printer is on line,<br/>enter 'Y'</li> </ol>            | L                               |
|                          |                                                                         |                                 |

| Program Display                                      | Operator Response                                                                                 | Comment                                                         |
|------------------------------------------------------|---------------------------------------------------------------------------------------------------|-----------------------------------------------------------------|
| **CREDITORS REPORT**                                 |                                                                                                   |                                                                 |
| 28. OUTPUT ON SCREEN<br>(Y/N)?                       | <ol> <li>Enter 'Y' if you wish<br/>report to be displayed<br/>on the screen</li> </ol>            | GO TO STEP 30                                                   |
|                                                      | OR                                                                                                |                                                                 |
|                                                      | <ol> <li>Enter 'N' if you do not<br/>wish the report to be<br/>displayed on the screen</li> </ol> |                                                                 |
| 29. OUTPUT ON PRINTER<br>(Y/N)?                      | <ol> <li>Enter 'N' if you do not<br/>wish the report to be<br/>printed</li> </ol>                 | GO TO STEP 8                                                    |
|                                                      | OR                                                                                                |                                                                 |
|                                                      | <ol><li>Enter 'Y' if you wish to<br/>print the report.</li></ol>                                  |                                                                 |
| 30. ZERO BALANCES (Y/N)?                             | <ol> <li>Enter 'Y' if you wish to<br/>process records with<br/>zero balances</li> </ol>           | GO TO STEP 8                                                    |
|                                                      | OR                                                                                                |                                                                 |
|                                                      | <ol> <li>Enter 'N' if you wish to<br/>process records with zero<br/>balances</li> </ol>           |                                                                 |
| 31. BELOW LIMIT (Y/N)?                               | <ol> <li>Enter 'Y' if you wish to<br/>process records below<br/>the limit<br/>OR</li> </ol>       | If output on<br>screen, record is<br>displayed<br>GO TO STEP 33 |
|                                                      | <ol> <li>Enter 'N' if you do not<br/>wish to process records<br/>below the limit</li> </ol>       |                                                                 |
| 32. *READY PRINTER (Y/N)?<br>*Note this display only | 1. Enter 'N' if you do not wish to print                                                          | GO TO STEP 8                                                    |
| occurs if printer is not                             | OR                                                                                                |                                                                 |
| on line                                              | <ol> <li>Ensure printer is on line,<br/>enter'Y'</li> </ol>                                       |                                                                 |

| Operator Response                                  | Comment                                                                                                    |
|----------------------------------------------------|----------------------------------------------------------------------------------------------------|
| 1. Enter 'E' if you do not wish to continue        | Report is printed<br>GO TO STEP 8                                                                              |
| OR                                                 |                                                                                                    |
| 2. Enter 'C' if you wish to continue display/print |                                                                                                    |
|                                                    | <ol> <li>Enter 'E' if you do not<br/>wish to continue</li> <li>OR</li> <li>Enter 'C' if you wish to</li> </ol> |

| Program Display                                     | Operator Response                                          | Comment       |
|-----------------------------------------------------|------------------------------------------------------------|---------------|
| **REMITTANCE ADVICES**                              |                                                            |               |
| 34. PURCHASE DETAILS<br>dd.mm.yy<br>Max chs : : : : | 1. Enter required details                                  |               |
| NAME (24)                                           |                                                            |               |
| ADDRESS(24)<br>(24)<br>(24)<br>(24)                 |                                                            |               |
| PHONE (11)                                          |                                                            |               |
| MESSAGE(35)                                         |                                                            |               |
| 35. O.K. (Y/N)?                                     | 1. Enter 'N' if details require change                     |               |
|                                                     | OR                                                         |               |
|                                                     | 2. Enter 'Y' if details correct                            |               |
| 36. LOAD INPUT TAPE:<br>NAME & ADDRS<br>O.K. (Y/N)? | <ol> <li>Enter 'Y' if you wish to<br/>load tape</li> </ol> | GO TO STEP 34 |
|                                                     | OR                                                         |               |
|                                                     | <ol><li>Enter 'Y' if you wish to<br/>load tape</li></ol>   |               |
| 37 🖶 PLAY                                           | 1. Load tape. Press ENTER<br>key                           |               |
| 38. TAPE WAS RECORDED ON dd.mm.yy.                  | 1. Enter printing option details                           |               |
| START CODE (3 chs)?                                 | Enter Y to print a                                         |               |
| END CODE (3 chs)?                                   | Remittance for every<br>account.                           |               |
| ZERO ACTIVITY (Y/N)?                                |                                                            |               |
| END OF PERIOD (Y/N)?                                |                                                            |               |

| Program Display                                                                        | Operator Response                         | Comment                     |
|----------------------------------------------------------------------------------------|-------------------------------------------|-----------------------------|
| 39. O.K. (Y/N)?                                                                        | 1. Enter 'N' if details<br>require change | GO TO STEP 38               |
|                                                                                        | OR                                        |                             |
|                                                                                        | 2. Enter 'Y' if details correct           | Advices are printed         |
| 40. READING ACCOUNT<br>RECORD<br>The program emits an<br>alarm when printing finished. | 1. Unload tape.<br>Press Enter key        | Alarm stops<br>GO TO STEP 8 |

|                                                    | en an an an an an an an an an an an an an                                                                                 | a na series                        |
|----------------------------------------------------|----------------------------------------------------------------------------------------------------|------------------------------------|
| Program Display                                    | Operator Response                                                                                                    | Comment                            |
| **VAT**                                            |                                                                                                    |                                    |
| 41. VAT SUMMARY dd.mm.yy.<br>CODE RATE% INPUTS VAT | 1. Enter 'C' to continue<br>OR                                                                                            | GO TO STEP 8                       |
| 1          2          3          4          5      | <ol> <li>2. Enter 'P' to obtain<br/>printed copy<br/>OR</li> <li>3. Enter 'A' if you wish to<br/>amend details</li> </ol> | Print is produced<br>GO TO STEP 41 |
| TOTALS                                             |                                                                                                    |                                    |
| 42. ENTER CODE (1 – 5)?                            | 1. Enter code for which changes are required                                                                              |                                    |
| 43. RATE?                                          | <ol> <li>Press Enter key if no<br/>changes to rate<br/>OR</li> <li>Enter rate changes</li> </ol>                          |                                    |
| 44. INPUT?                                         | <ol> <li>Press Enter key if no<br/>changes to output<br/>OR</li> <li>Enter output changes</li> </ol>                      |                                    |
| 45. VAT?                                           | <ol> <li>Press Enter key if no<br/>changes to VAT<br/>OR</li> <li>Enter VAT changes</li> </ol>                            | GO TO STEP 41                      |

| Program Display                                                      | Operator Response                                                       | Comment                     |
|----------------------------------------------------------------------|-------------------------------------------------------------------------|-----------------------------|
| **FINISH**                                                           |                                                                         |                             |
| 46. CLOSING DOWN                                                     | Ensure Record and Play keys are depressed                               |                             |
| *Note this display only<br>occurs if Day Book is<br>recorded on tape |                                                                         |                             |
| 47. UNLOAD                                                           | 1. Unload tape. Press<br>ENTER key                                      |                             |
| 48. (RECORDS) HAVE BEEN<br>CHANGED<br>(NO RECORDS)                   | <ol> <li>Enter 'N' if you are ready<br/>to make a new tape</li> </ol>   |                             |
| READY TO MAKE NEW<br>TRANS. TAPE                                     |                                                                         |                             |
| 0.K. (Y/N)?                                                          |                                                                         |                             |
| 49.LOAD OUTPUT TAPE:<br>PURCH TRANS                                  | <ol> <li>Enter 'N' if you are not<br/>ready to make new tape</li> </ol> | GO TO STEP 1                |
| O.K. (Y/N)?                                                          | OR                                                                      |                             |
|                                                                      | <ol> <li>Enter 'Y' if you are ready<br/>to make new tape</li> </ol>     |                             |
| 50 🖶 RECORD. PLAY                                                    | 1.Load tape.PressRecord<br>and Play keys                                |                             |
| 51. Writing PURCH TRANS                                              | 1. Unload tape<br>Press ENTER key                                       | Alexen store                |
| WRITING ACCOUNT<br>TRANS                                             | Fless EINTEN Key                                                        | Alarm stops<br>GO TO STEP 1 |
| CLOSING TAPE – UNLOAD                                                |                                                                         |                             |
| An alarm is emitted when tape is written                             |                                                                         |                             |
|                                                                      |                                                                         |                             |

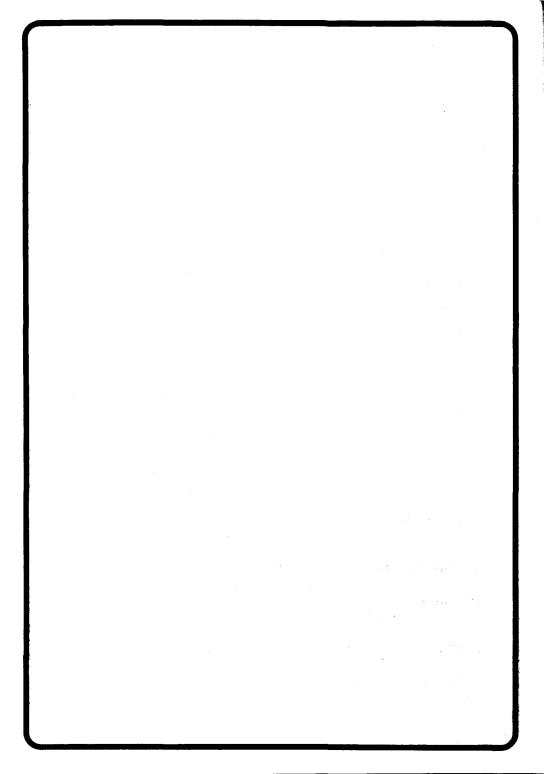

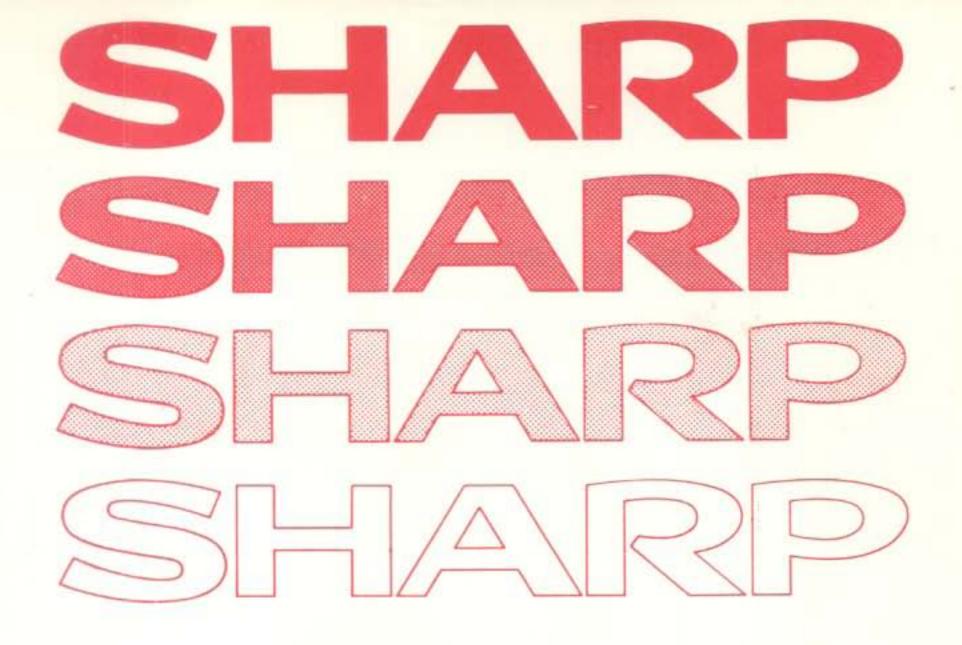

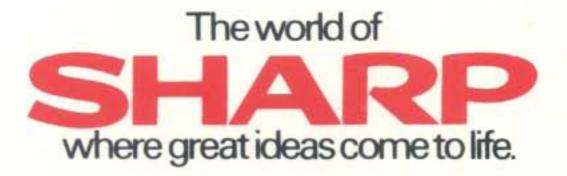

Sharp Electronics (UK) Ltd Sharp House, Thorp Road, Newton Heath MANCHESTER M10 9BE